# Latitude 14

3000 Series

## Quick Start Guide

快速入门指南 快速入門指南 빠른 시작 안내서

## 1 Connect the power adapter and press the power button

连接电源适配器并按下电源按钮 連接電源轉接器然後按下電源按鈕 電源アダプタを接続し、電源ボタンを押す 전원 어댑터를 연결하고 전원 버튼을 누릅니다

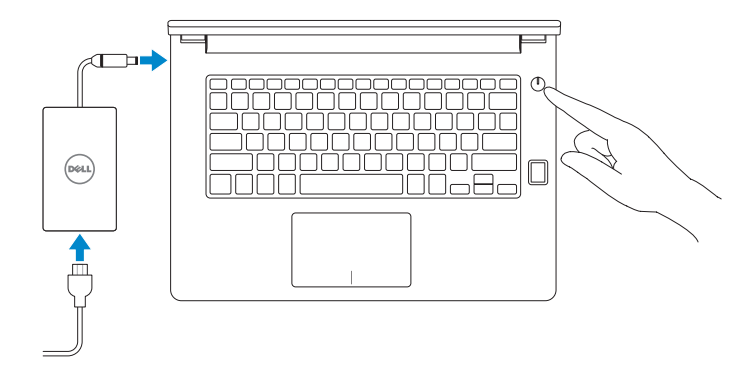

## 2 Finish Windows 10 setup

完成 Windows 10 设置 | 完成 Windows 10 設定 Windows 10 のセットアップを終了する | Windows 10 설정 완료

#### Enable Support and Protection

启用支持与保护 | 啟用支援和保護 サポートと保護を有効にする | 지원 및 보호 활성화

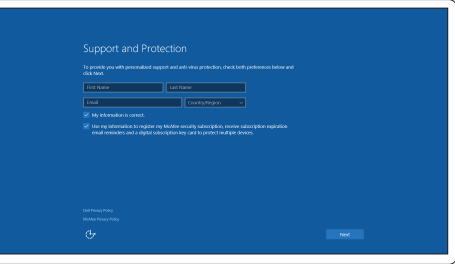

- ■注: 如果您要连接加密的无线网络, 请在提示时输入访问该无线网络所需的密码。
- ■■ 主:如果您要連線至安全的無線網路,請在提示下輸入存取無線網路的密碼。
- メモ:セキュアワイヤレスネットワークに接続する場合、指示が出たらワイヤレスネットワー クアクセスのパスワードを入力してください。
- 주: 보안된 무선 네트워크에 연결하는 경우 프롬프트 메시지가 표시되면 무선 네트워크 액세스 암호를 입력하십시오 .

#### Connect to your network

连接到网络 | 連接網路 ネットワークに接続する | 네트워크에 연결

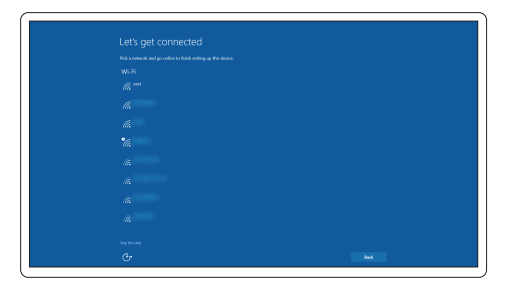

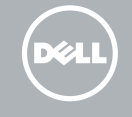

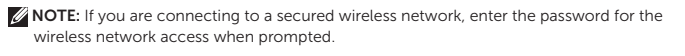

#### Sign in to your Microsoft account or create a local account

登录您的 Microsoft 帐户或创建本地帐户

登入您的 Microsoft 帳號或建立本機帳號

Microsoft アカウントにサインインする、またはローカルアカウントを作成する Microsoft 계정에 로그인 또는 로컬 계정 생성

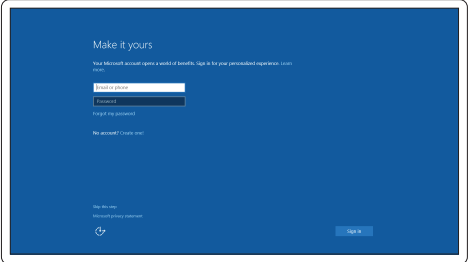

### Locate Dell apps

查找 Dell 应用程序 | 尋找 Dell 應用程式 Dell アプリを見つける | Dell 앱 찾기

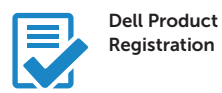

#### Register your computer

注册您的计算机 註冊您的電腦 コンピュータを登録する 컴퓨터 등록

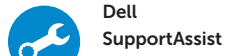

#### Check and update your computer

检查和更新您的计算机 檢查並更新您的電腦 コンピュータを確認してアップデートする 컴퓨터 검사 및 업데이트

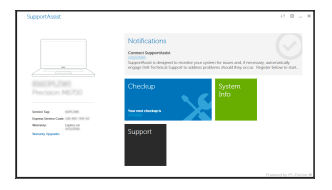

Features

功能部件 | 功能 | 外観 | 기능

- 16. USB 3.0 connector (2)
- 17 HDMI connector
- 18. Network connector
- 19. Power connector
- 20. Battery
- 21. Battery release latch
- 22. Service-tag label

OK7VMHA00

- 1. Camera
- 2. Camera-status light
- 3. Microphone
- 4. Power button (No LED indicator)
- 5. Security-cable slot
- 6. VGA connector
- 7. USB 2.0 connector
- 8. Memory card reader
- 9. Fingerprint reader (optional)
- 10. Battery-status light
- **11.** Hard-drive activity light
- 12. Power-status light
- 13. Speakers
- 14. Touchpad

#### 15. Headset connector

- 1. 摄像头
- 2. 摄像头状态指示灯
- 3. 麦克风
- 4. 电源按钮(无 LED 指示灯)
- 5. 安全缆线孔
- 6. VGA 连接器
- 7. USB 2.0 连接器
- 8. 内存卡读取器
- 9. 指纹读取器(可选)
- 10. 电池状态指示灯
- 11. 硬盘驱动器活动指示灯
- 12. 电源状态指示灯
- 13. 扬声器
- 14. 触摸板
- 1. 攝影機
- 2. 攝影機狀態指示燈
- 3. 麥克風
- 4. 電源按鈕 ( 無 LED 指示燈 )
- 5. 安全纜線孔
- 6. VGA 連接器
- 7. USB 2.0 連接器
- 8. 記憶卡讀卡器
- 9. 指紋掃瞄器 (選配 )
- 10. 電池狀態指示燈
- 11. 硬碟機活動指示燈
- 12. 電源狀態指示燈
- 
- 15. 耳机接口 16. USB 3.0 接口 (2) 17. HDMI 连接器 18. 网络连接器 19. 电源连接器 20. 电池 21. 电池释放闩锁
	- 22. 服务标签
- 
- 
- 
- 
- 
- 
- 
- -
- 
- - 10. バッテリーステータスライト 11. ハードドライブアクティビティラ

15. 耳機連接器

- 18. 網路連接器
- 19. 電源連接器
- 20. 電池
- 
- 22. 服務標籤
- -
- 21. 電池釋放閂鎖
	-
- 
- 
- 
- 
- 
- 13. 喇叭
- 14. 觸控墊
- 16. USB 3.0 連接器 (2)
- 17. HDMI 連接器

1. カメラ

2. カメラステータスライト

3. マイク

5. セキュリティケーブルスロット

6. VGA コネクタ 7. USB 2.0 コネクタ 8. メモリカードリーダー

- イト
- 12. 電源ステータスライト
- 13. スピーカー
- 14. タッチパッド
- 15. ヘッドセットコネクタ
- 16. USB 3.0 コネクタ(2)
- 4. 電源ボタン(LED インジケータなし) 17. HDMI コネクタ
	- 18. ネットワークコネクタ
	- 19. 電源コネクタ
	- 20. バッテリー
	- 21. バッテリーリリースラッチ
- 9. 指紋認証リーダー(オプション) 22. サービスタグラベル

- 1. 카메라 2. 카메라 상태 표시등 3. 마이크 4. 전원 버튼(LED 표시등 불포함 ) 5. 보안 케이블 슬롯 6. VGA 커넥터 7. USB 2.0 커넥터 15. 헤드셋 커넥터 16. USB 3.0 커넥터(2 개 ) 17. HDMI 커넥터 18. 네트워크 커넥터 19. 전원 커넥터 20. 배터리 21. 배터리 분리 래치
- 8. 메모리 카드 판독기
- 9. 지문 판독기 (선택사항 )
- 10. 배터리 상태 표시등
- 11. 하드 드라이브 작동 표시등
- 12. 전원 상태 표시등
- 13. 스피커
- 14. 터치패드

22. 서비스 태그 라벨

#### Product support and manuals

产品支持和手册 產品支援與手冊 製品サポートとマニュアル 제품 지원 및 설명서

#### Dell.com/support Dell.com/support/manuals Dell.com/support/windows

#### Contact Dell

与 Dell 联络 | 與 Dell 公司聯絡 デルへのお問い合わせ | Dell사에 문의합니다

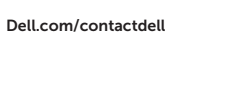

#### Regulatory and safety

管制和安全 | 管制與安全 認可と安全性 | 규정 및 안전 Dell.com/regulatory\_compliance

#### Regulatory model

管制型号 | 安規型號 認可モデル | 규정 모델 P63G

#### Regulatory type

管制类型 | 安規類型 認可タイプ | 규정 유형

### P63G001

#### Computer model

计算机型号 | 電腦型號 コンピュータモデル | 컴퓨터 모델 Latitude 14-3470 Latitude 14-3470 系列

© 2015 Dell Inc. © 2015 Microsoft Corporation.

Printed in China. 2015-10

#### 商品名稱:筆記型電腦

型號:Latitude 3470 (P63G) 額定電壓:100 - 240 伏特 額定頻率:50 / 60 赫茲 額定輸入電流: 1.7 安培(65 瓦) / 2.5 安培(90 瓦) 製造年份:參考外箱標示或條碼標籤 製造號碼:參考條外箱條碼標籤 生產國別:參考外箱標示

注意事項:參考使用手冊 產品功能:參考使用手冊 緊急處理方法:參考使用手冊 進口商/委製商:荷蘭商戴爾企業股份有限公司台灣 分公司 進口商/委製商地址:**台北市敦化南路二段 218 號** 20 樓 進口商 /委製商電話:00801-861-011

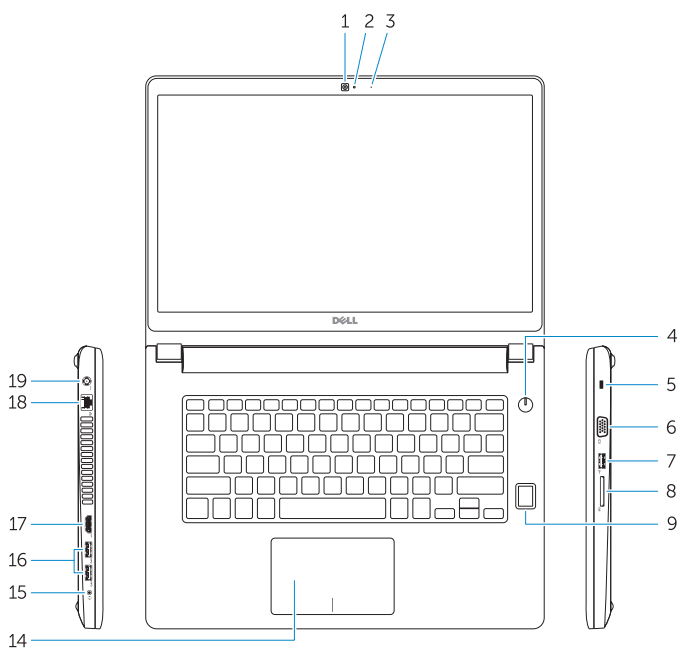

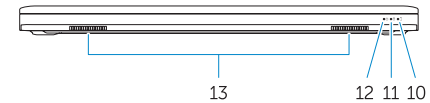

## $-20$  $\mathbb H$  $\Box$  $-22$  $\mathbf{r}$